#### **【NOTE】**

- PS3 with Firmware 3.41 installed
- A FAT32 formatted external USB storage with a copy of Backup Manager (manager.pkg) on it. (Copy to the root directory of the external USB storage
- P3HUB

#### **How to use P3HUB?**

**Step 1**:. First, Power off the console of the PS3

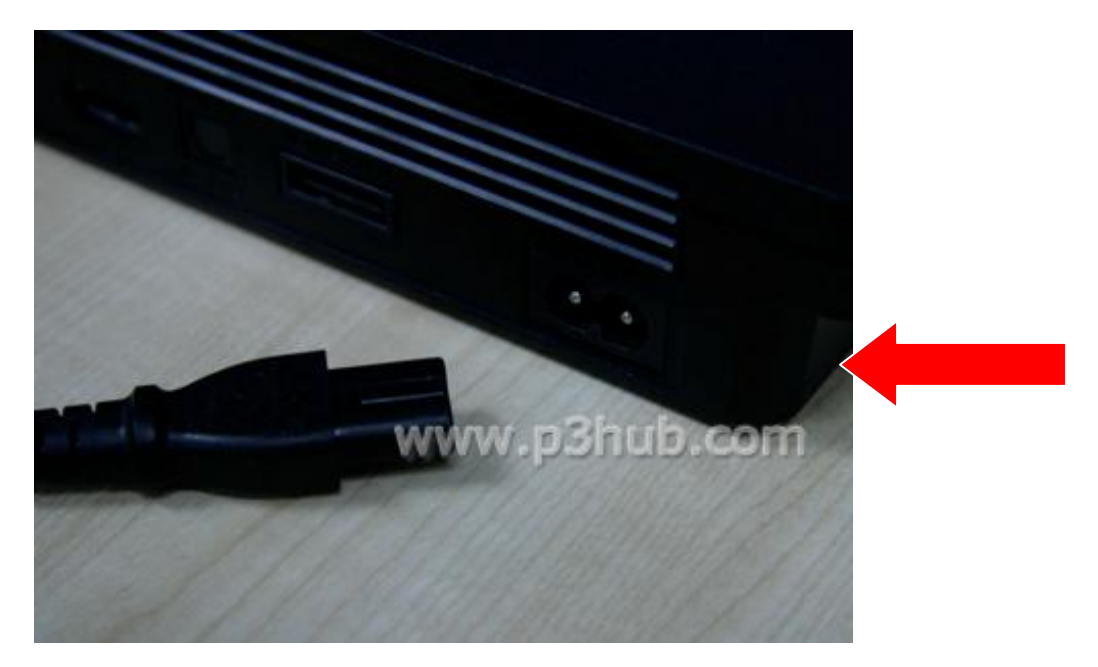

Then connected the P3HUB to the PS3. No need to remove all USB devices from PS3, make sure BD disc drive is empty Switch on PS3 again.

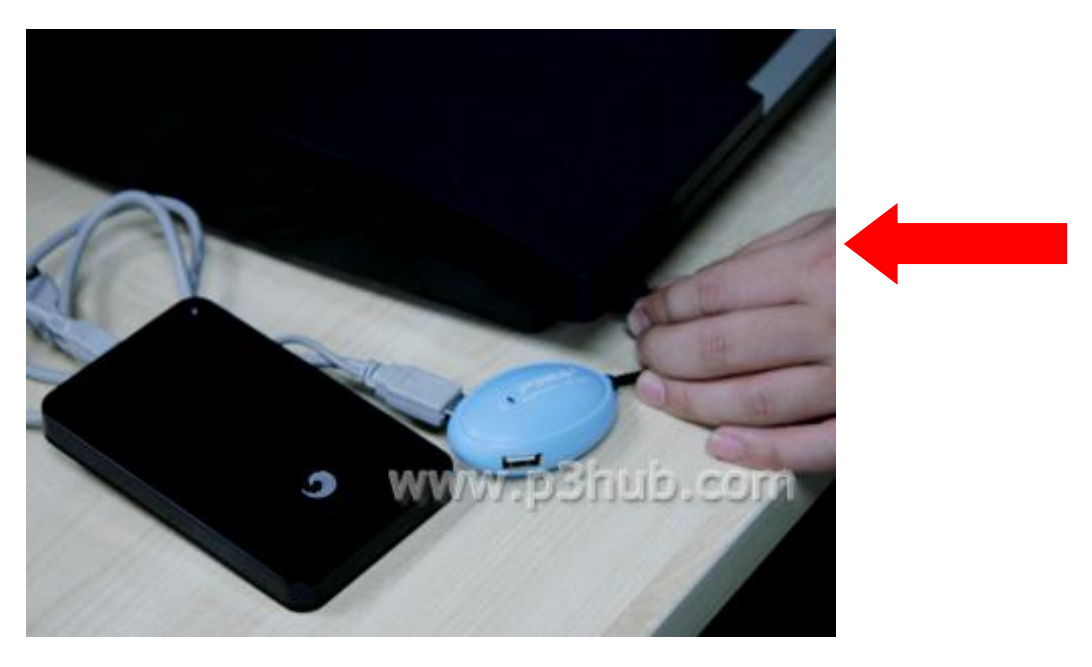

For the SLIM Model: You will also have to remove power chord before plugging in USB For the FAT model: Switching the power off shall do.

**Step 2:** Press the 'Power' button on the console and then press the 'Eject' button. If the P3HUB working properly, and the orange light LED indicator of P3HUB will switch on in seconds.

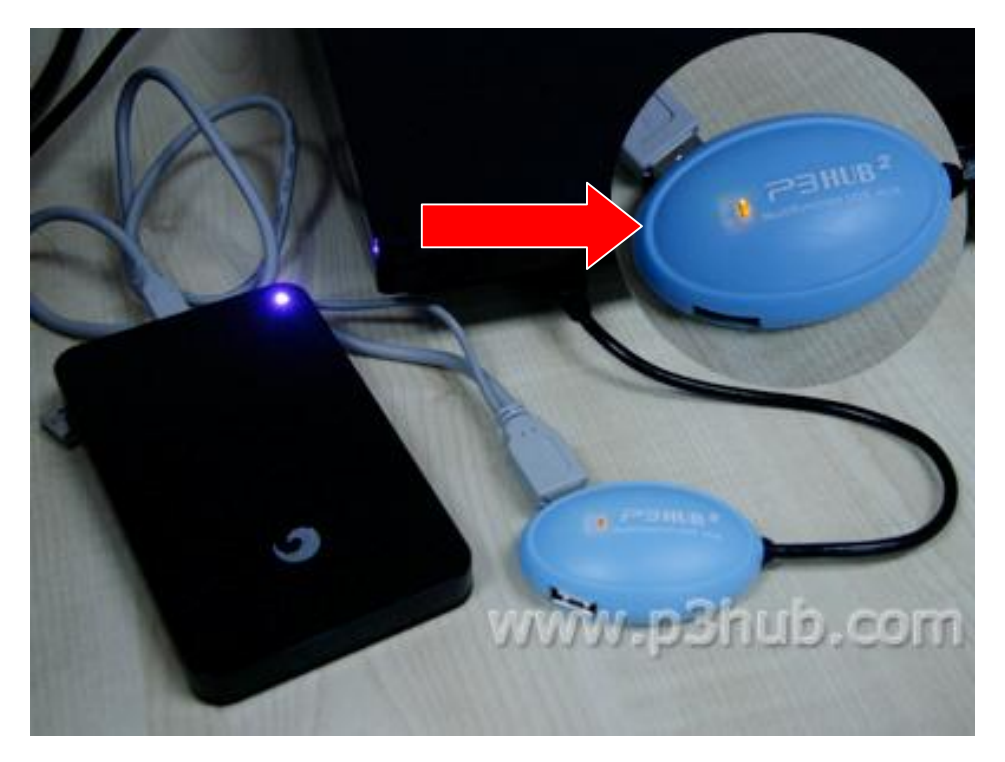

**Step 3:** Once the P3HUB loads successfully, connect the external USB storage (with Backup Manager) to the PS3. (or the external USB storage can be connected with the P3HUB ports at the very beginning)

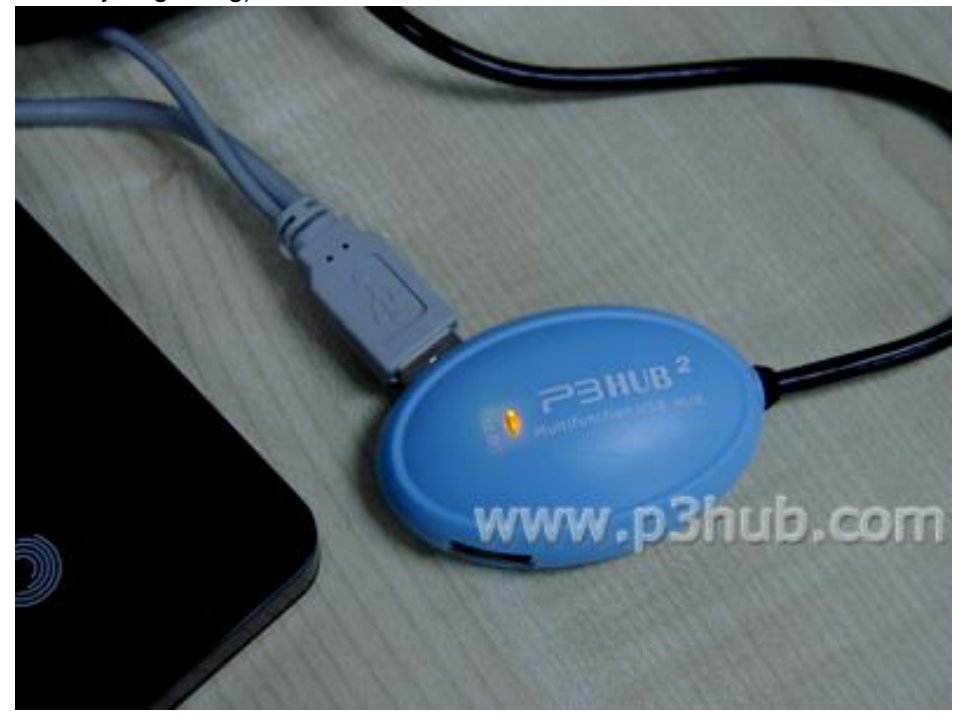

**Step 4:** Navigate to "Game Menu" and select the option "Install Package Files". Select "manager.pkg" which will basically install Backup Manager for you.

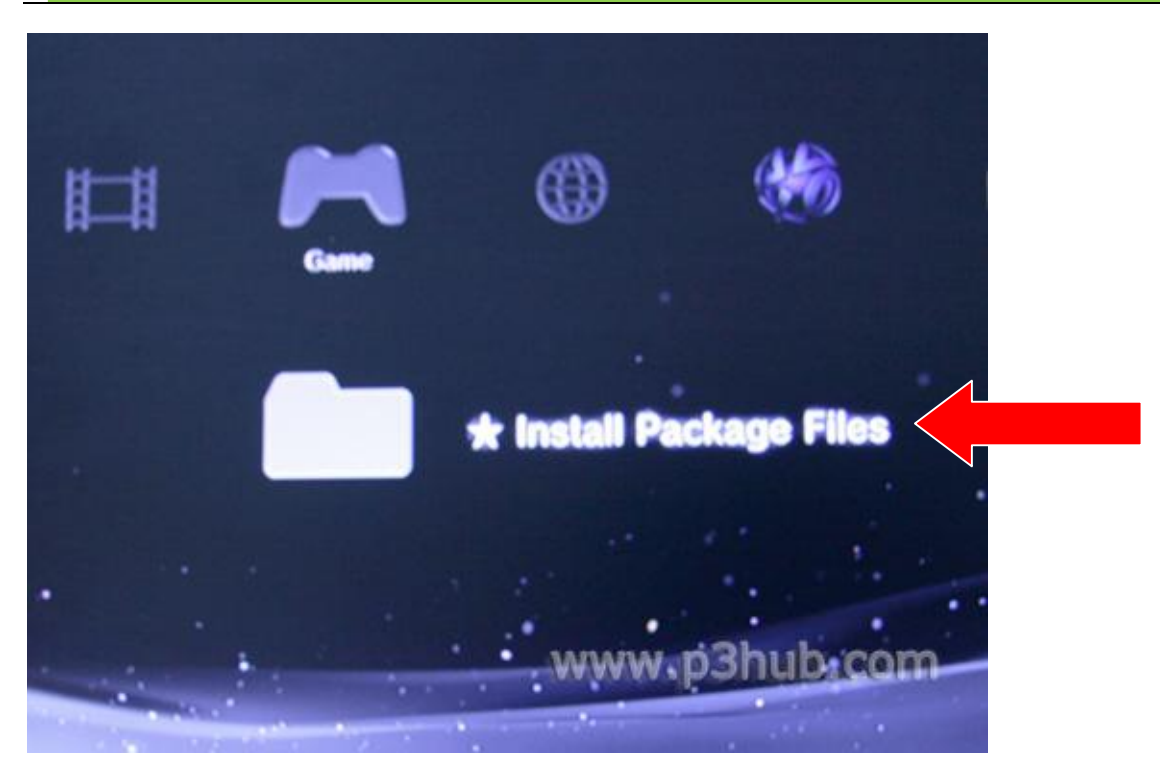

Install the "manager.pkg"

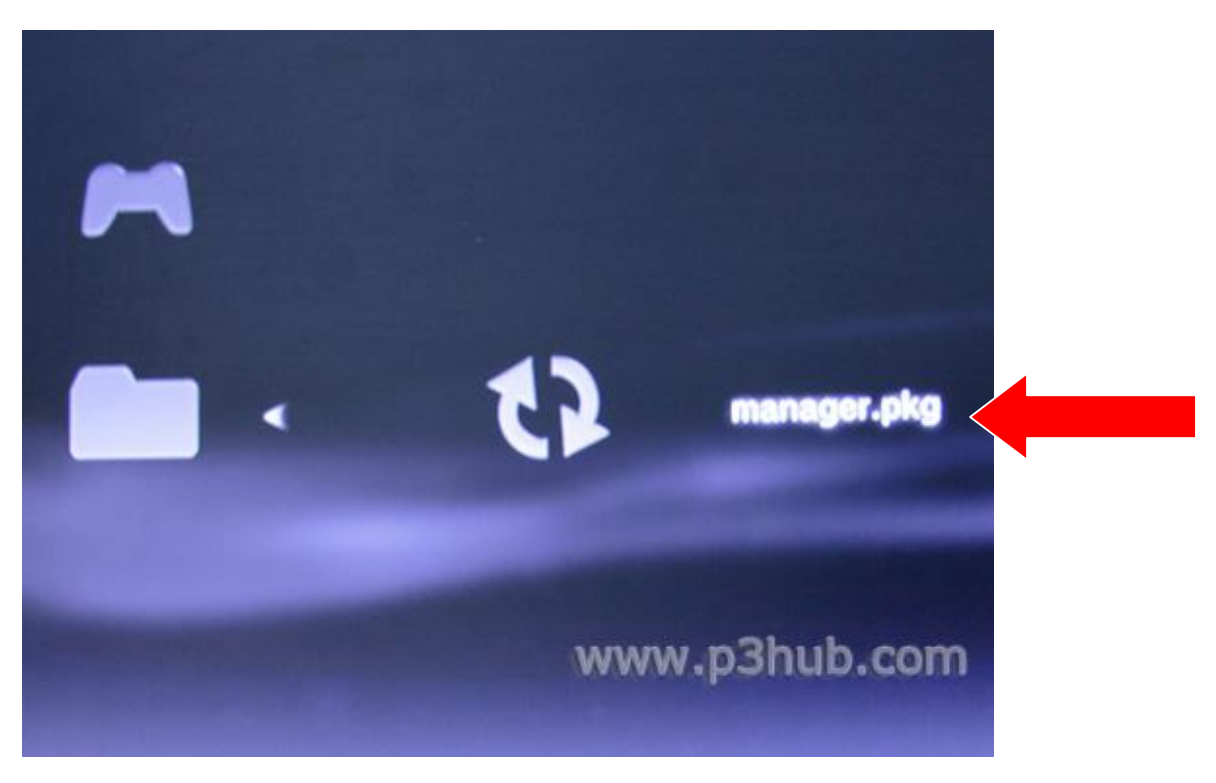

Successfully install the "manager.pkg"

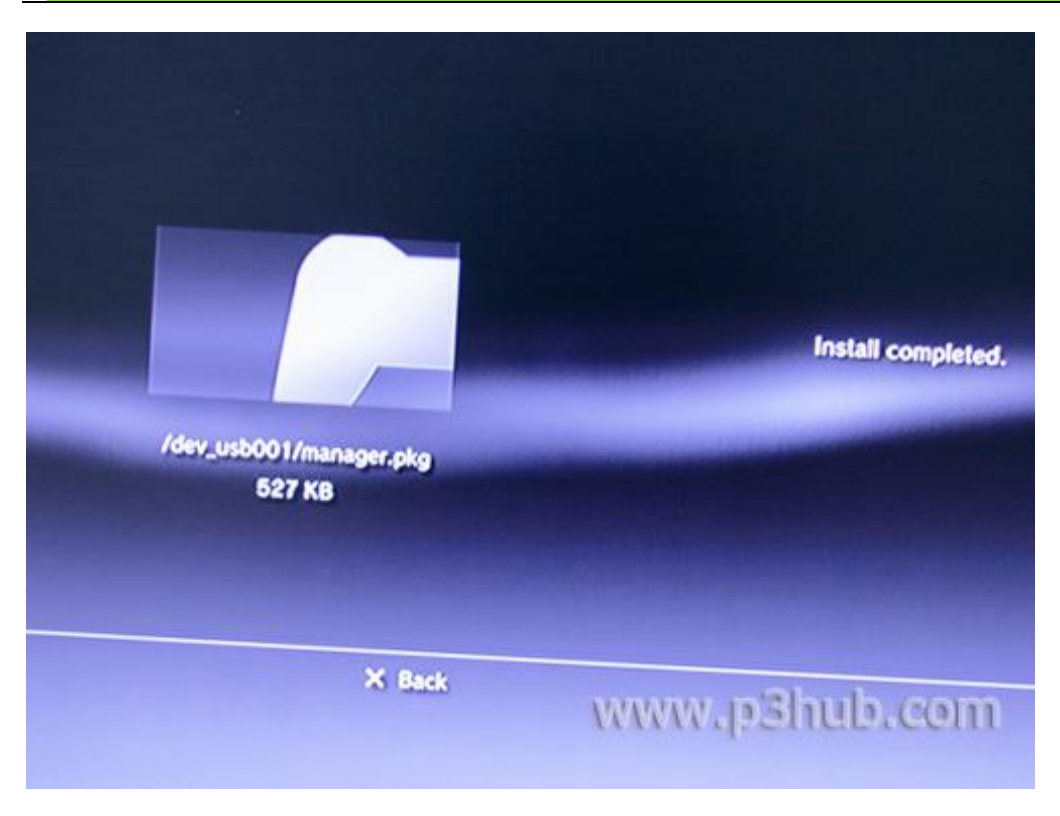

**Step 5:** Back to Game Menu, select and execute "Backup Manager"

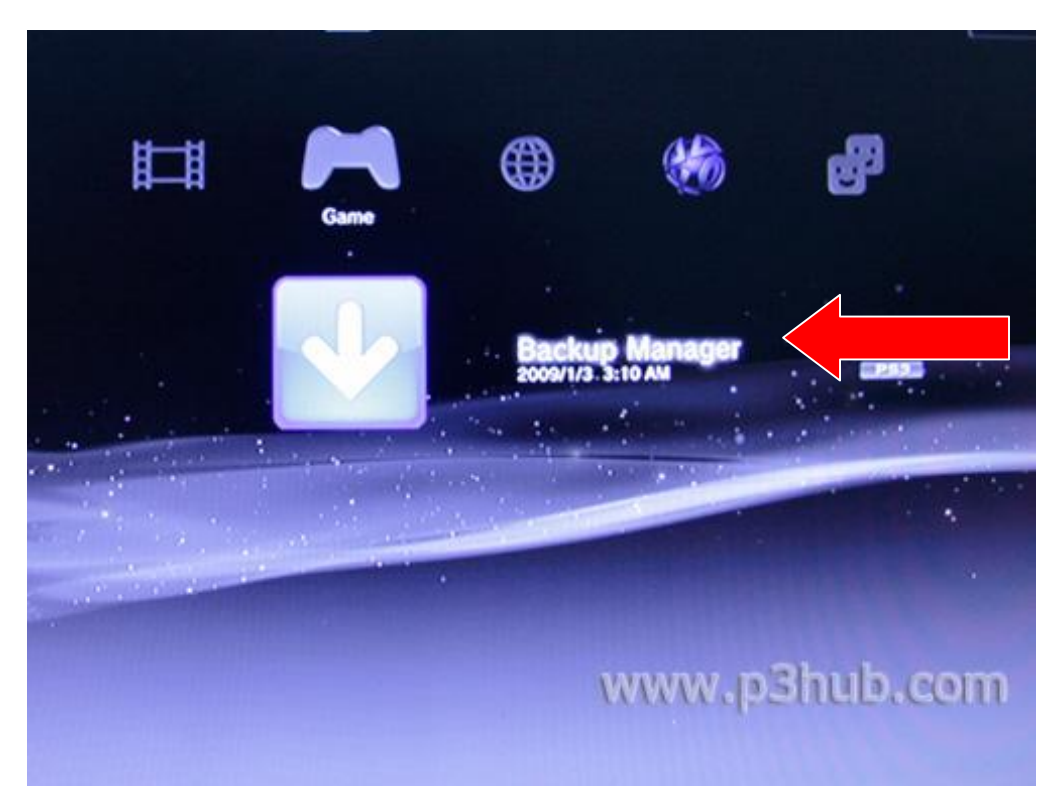

**Step 6:** Select "YES"

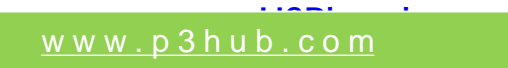

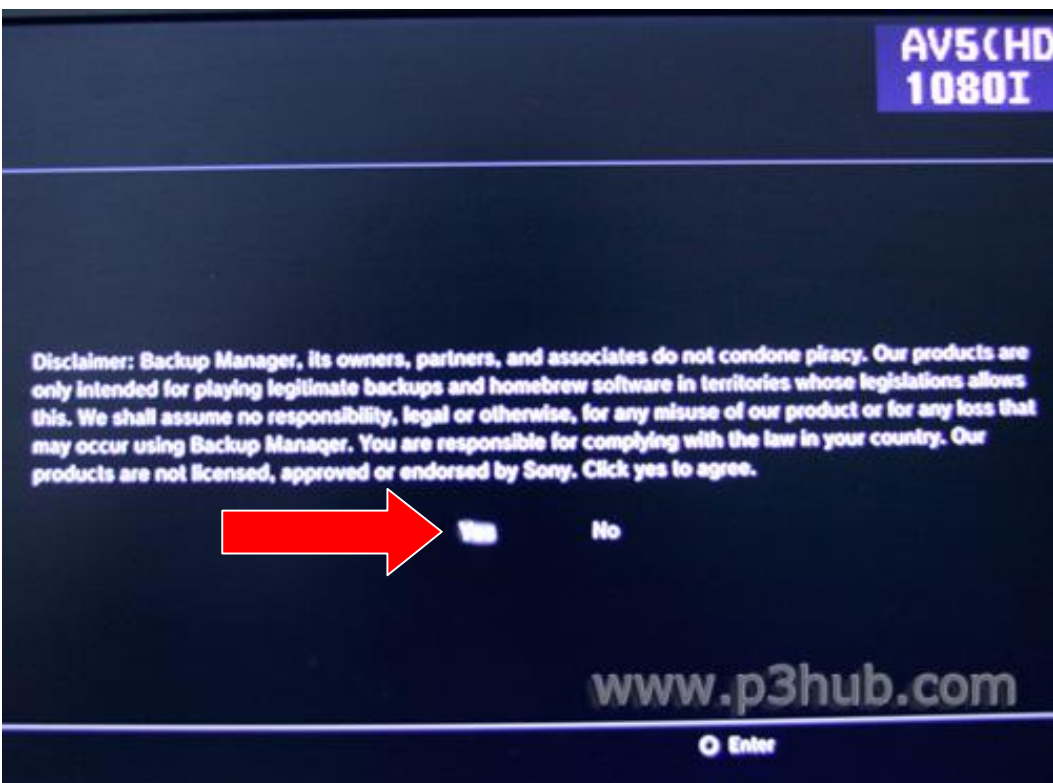

**Step 7:** Wait for few seconds for Backup Manager menu to appear, put in an original BD game disc which you need to backup and press "O". You will be asked then whether to make a back up on the internal HD or the external USB storage device.

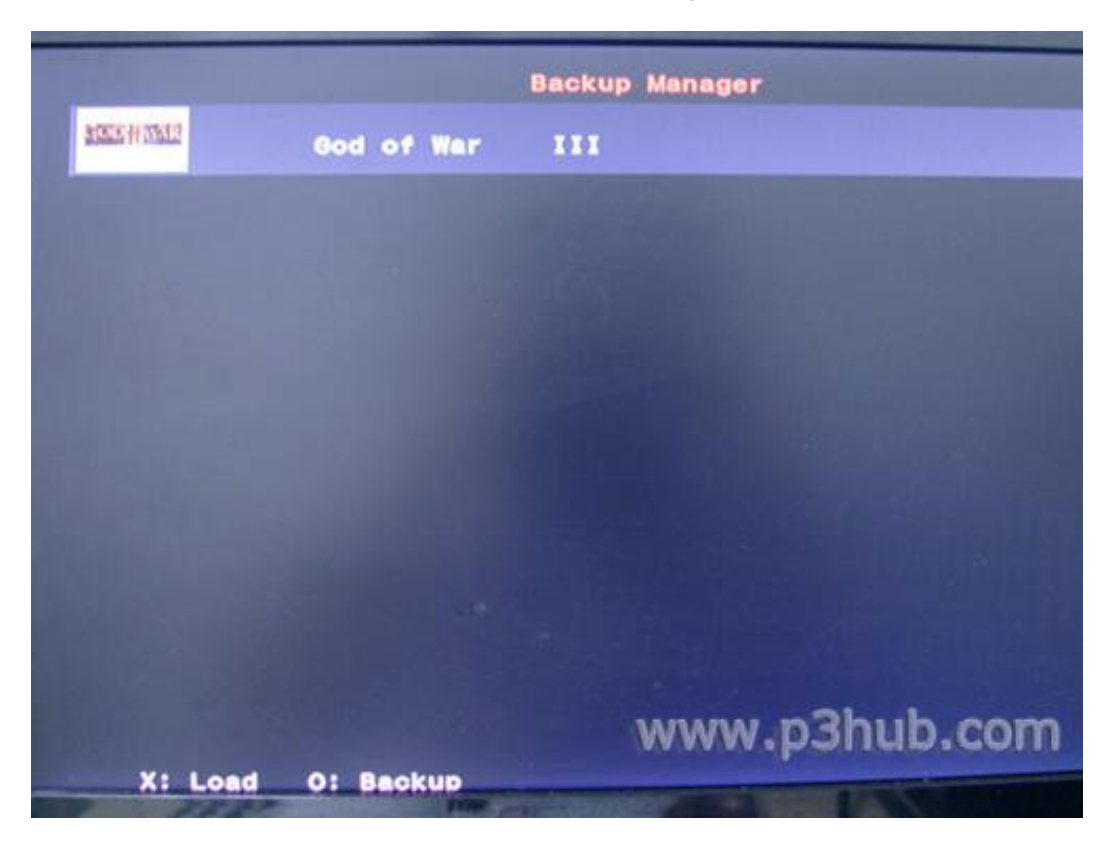

Choose "yes", if want backup the BD game to external USB storage device.

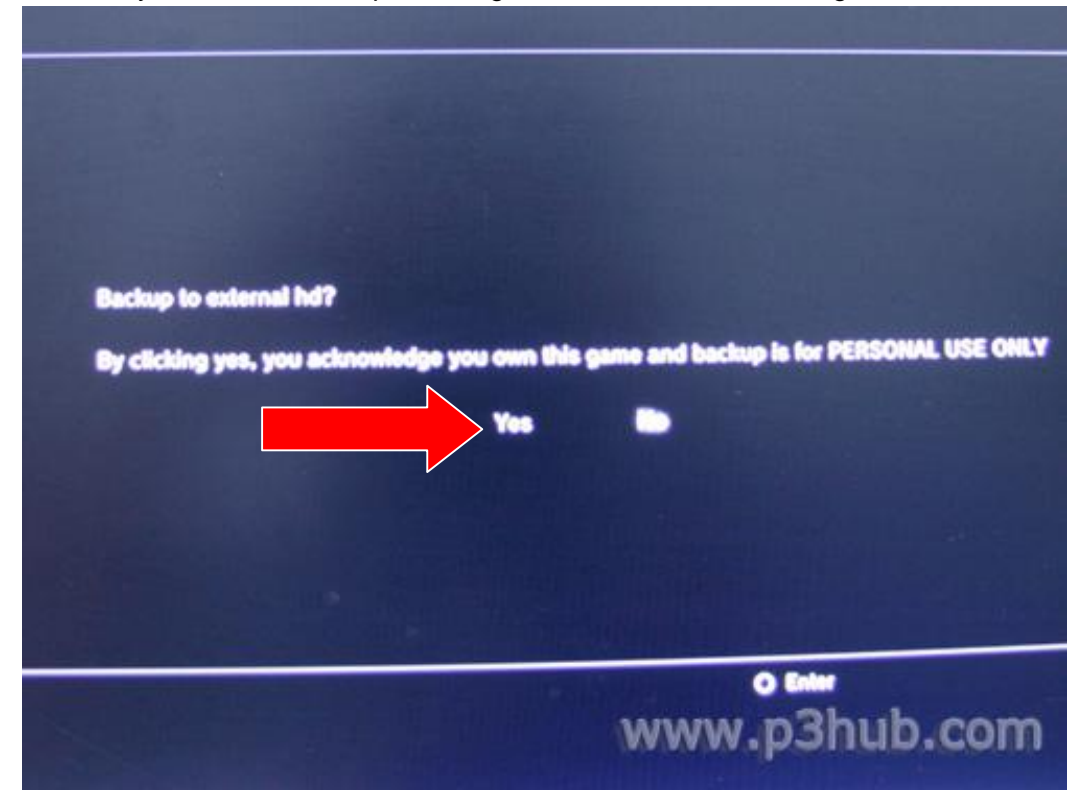

Choose "yes", if you want to backup the BD game to PS3 build-in internal hard disk.

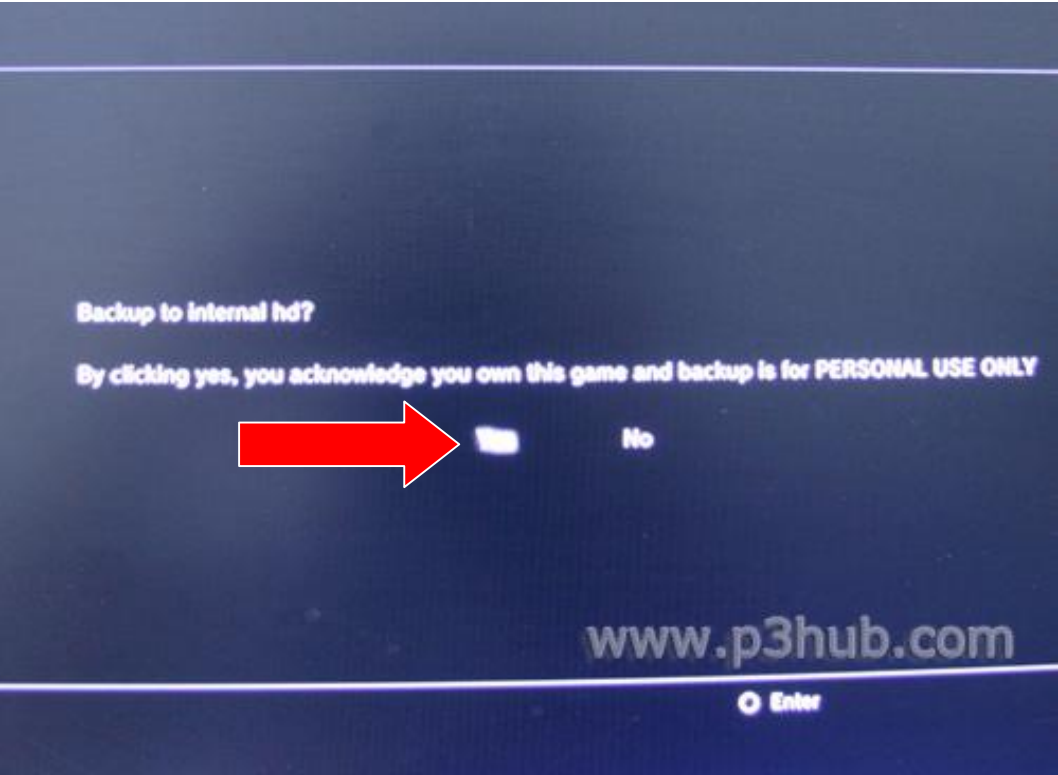

**Step 8:** Backup in progress, please wait.

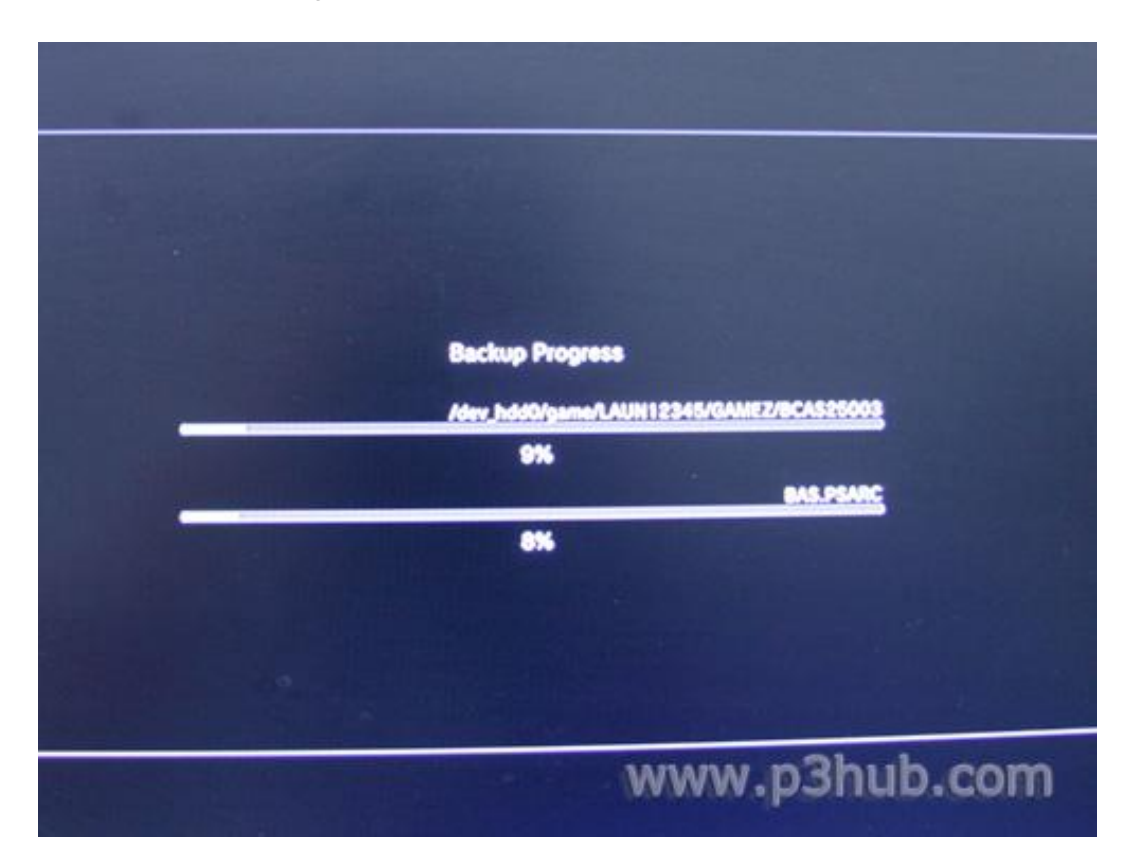

**Step 9:** After backup process, then back to Game Menu,and enter Backup Manager again.

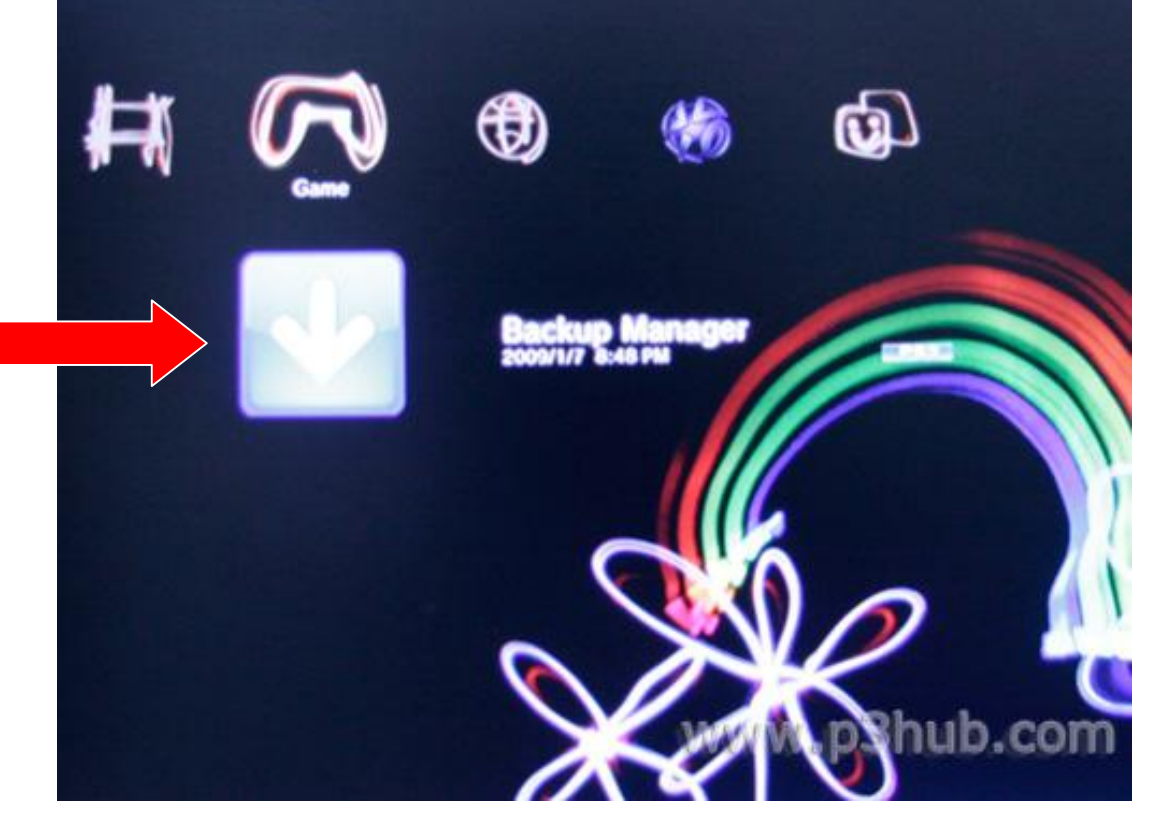

**Step 10:** To load a previously created back up, insert any original BD game disc as a booting disc in console then select the desired back up from the Back Up Manager and press "X" to

play the selected game. Without insert any original BD game disc, message below will pop out if press "X".

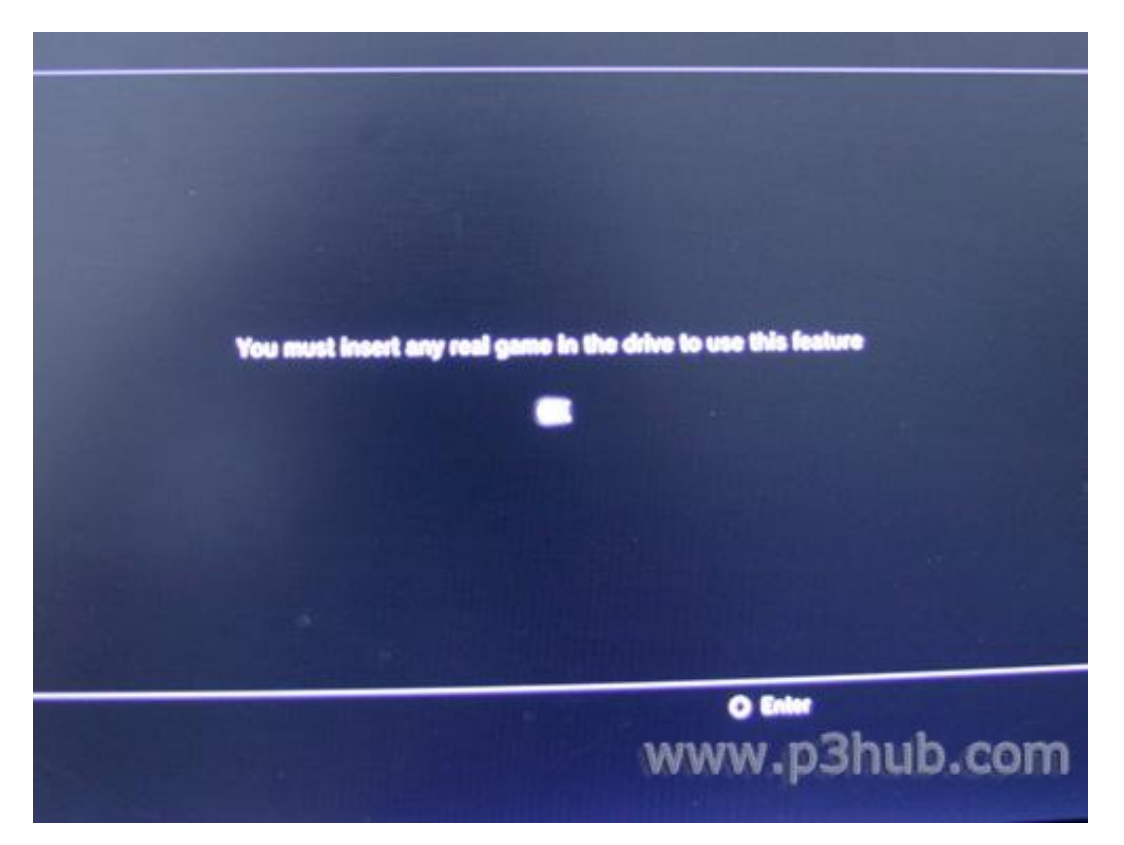

Now press "X" to play the selected backup game. You can also delete your previously created back up by pressing " $\triangle$ ".

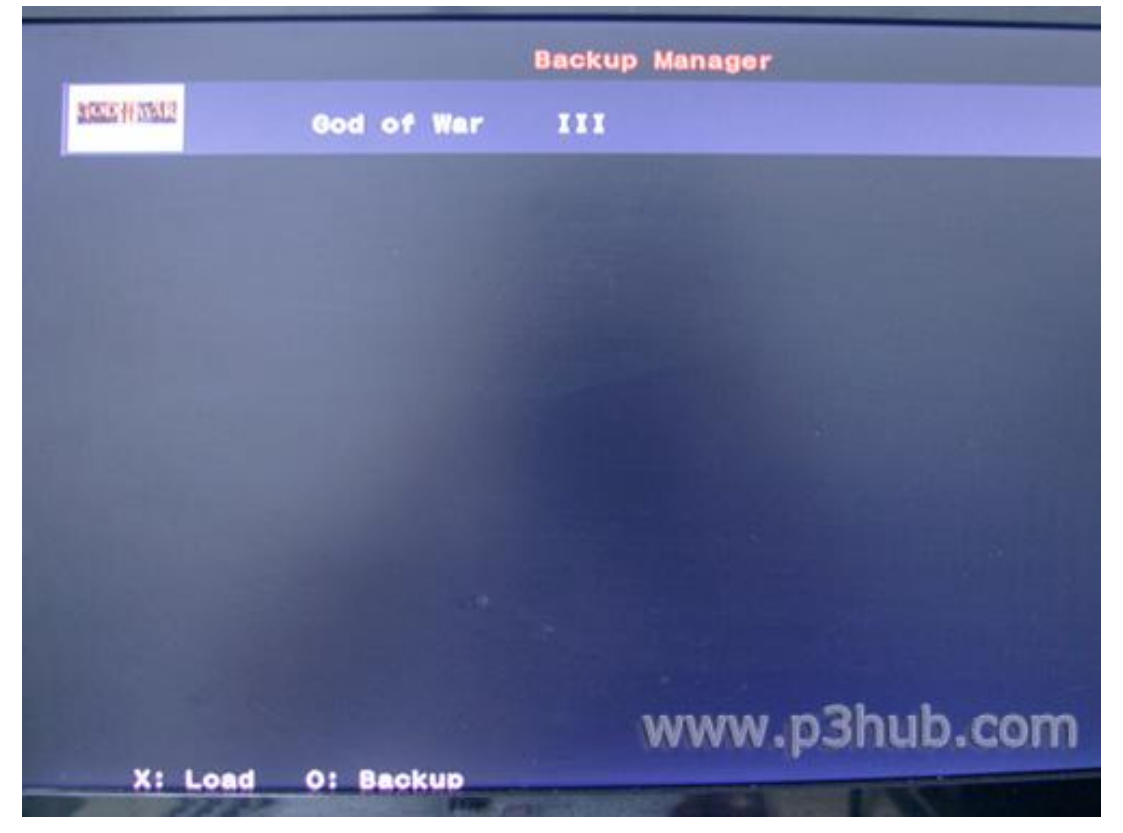

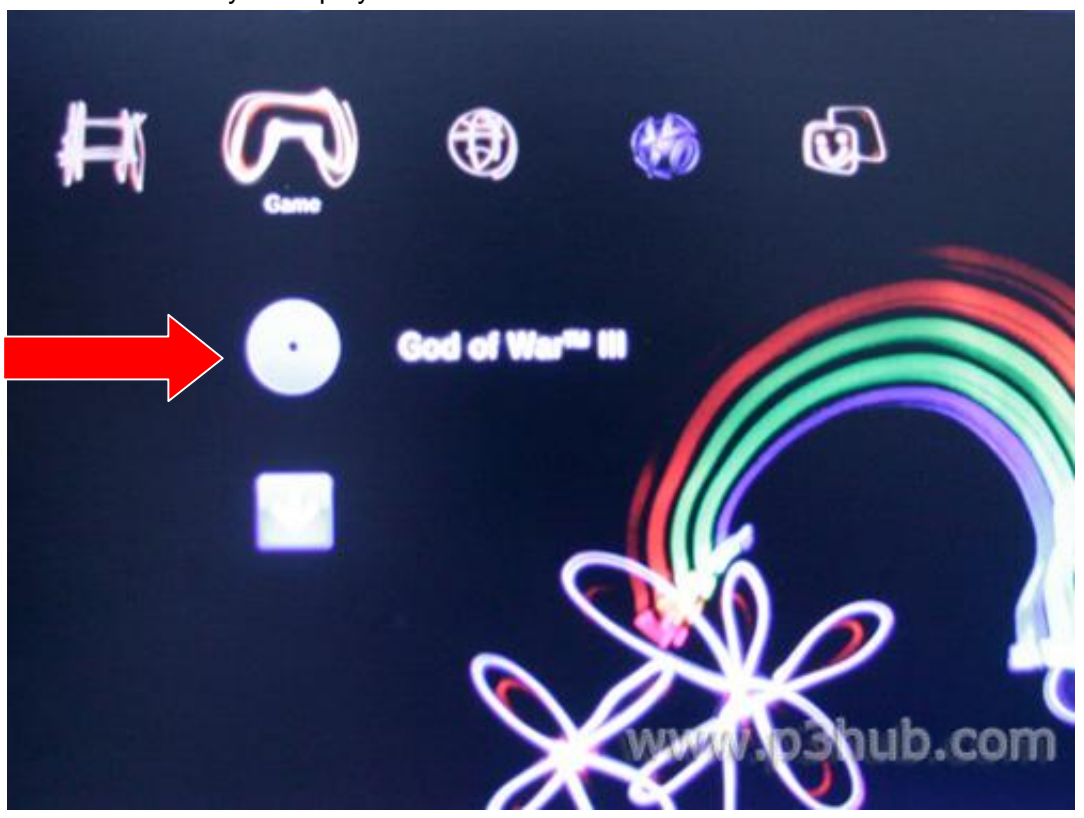

**Step 11:** You will automatically be redirected to the main menu where you can see the game installed and ready to be played.

Do not remove the P3HUB while you're playing the game. It has to be connected all the times while you are playing a game through back up.